# *fx-82MS fx-82SX PLUS fx-85MS fx-220 PLUS fx-300MS fx-350MS*

# *Bedienungsanleitung*

CASIO Weltweite Schulungs-Website <http://edu.casio.com>

CASIO SCHULUNGSFORUM

<http://edu.casio.com/forum/>

## **CASIO**

Printed in China

G

RJA521992-001V01 SA0912-A

## **1. Wichtige Informationen**

• Die in dieser Bedienungsanleitung enthaltenen Anzeigen und Illustrationen (z. B. Tastenbeschriftungen) dienen nur der Veranschaulichung und können geringfügig vom tatsächlichen Aussehen abweichen.

 • Der Inhalt dieser Anleitung kann ohne Vorankündigung geändert werden.

 • CASIO Computer Co., Ltd. übernimmt keinerlei Haftung für etwaige spezielle, mittelbare oder beiläufige Schäden oder Folgeschäden, die in Verbindung mit oder aus dem Kauf oder der Verwendung dieses Produkts und der mitgelieferten Artikel entstanden sind. Des Weiteren übernimmt CASIO Computer Co., Ltd. keinerlei Haftung für Ansprüche Dritter, die aus jedweder Verwendung dieses Produkts und der mitgelieferten Artikel entstanden sind.

• Bitte bewahren Sie die gesamte Benutzerdokumentation für späteres Nachschlagen auf.

## **2. Rechenbeispiele**

Rechenbeispiele sind in dieser Anleitung mit dem Symbol angezeigt. Sofern nicht anderweitig angegeben, beziehen sich alle Rechenbeispiele auf die Standardeinstellungen des Rechners. In Abschnitt ..3. Rechner initialisieren" wird beschrieben, wie Sie alle Einstellungen auf die original Standardeinstellungen zurücksetzen.

## **3. Rechner initialisieren**

Zur Initialisierung des Rechners oder wenn Sie die Rechenfunktionen oder das Setup auf ihre anfänglichen Grundeinstellungen zurückstellen möchten, führen Sie nachfolgende Schritte durch. Beachten Sie bitte, dass durch diesen Vorgang auch alle aktuellen Daten im Rechnungsspeicher gelöscht werden. fx-82MS/85MS/300MS/350MS: [ON] [SHIFT] [MODE] (CLR) [3] (AII)  $\equiv$ fx-82SX PLUS/220 PLUS: O r 3(All) =

## **4 . Sicherheitsmaßnahmen**

## **A** Batterie

• Batterien nicht in der Reichweite von kleinen Kindern aufbewahren. • Verwenden Sie ausschließlich den Batterietyp, der in der Bedienungsanleitung für diesen Rechner angegeben ist.

### **5 . Vorsichtsmaßregeln für die Handhabung**

• **Eine matte Ziffernanzeige im Display des Rechners bedeutet, dass die Batterie schwach ist. Wenn der Rechner mit schwacher Batterie verwendet wird, kann dies zu unrichtigen Rechenoperationen führen. Ersetzen Sie die Batterie umgehend, wenn die Ziffernanzeige matt wird. Auch wenn der Rechner normal arbeitet, ersetzen Sie die Batterie mindestens alle zwei Jahre (fx-82MS/82SX PLUS/220 PLUS) oder drei Jahre (fx-85MS/300MS/350MS). Eine leere Batterie kann auslaufen und den Rechner beschädigen oder zu Fehlfunktionen führen. Lassen Sie nie eine leere Batterie im Rechner.** 

• **Die mit dem Gerät mitgelieferte Batterie ist durch Transport und Lagerung bereits etwas entladen. Dadurch ist möglicherweise das Auswechseln früher als bei der normalerweise zu erwartenden Batterielebensdauer erforderlich.** 

 • **Verwenden Sie mit diesem Produkt keine Oxyride-Batterie\* oder andere Nickelbatterie. Durch Inkompatibilität dieser Batterien mit den Produkteigenschaften können sich eine Verkürzung der Batterielebensdauer und Fehlbetrieb des Produkts ergeben.**  • **Vermeiden Sie die Benutzung und Lagerung des Rechners an sehr feuchten oder staubigen Orten, oder in Bereichen mit extremen Temperaturen.** 

• **Setzen Sie den Rechner keinen starken Stößen, Druck oder Verdrehung aus.** 

• **Versuchen Sie auf keinen Fall, den Rechner zu zerlegen.**  • **Verwenden Sie zum Reinigen des Rechnergehäuses einen weichen, trockenen Lappen.** 

• **Wenn Sie den Rechner oder die Batterien entsorgen möchten, halten Sie dabei die örtlichen Gesetze und Richtlinien ein.** 

\* In dieser Anleitung genannte Firmen- und Produktnamen sind eventuell eingetragene Marken oder Marken der betreffenden Inhaber.

## **6. Schutzgehäuse abnehmen**

Bevor Sie den Rechner verwenden, schieben Sie sein Schutzgehäuse zum Abnehmen nach unten. Stecken Sie das Schutzgehäuse, wie nebenstehend abgebildet, auf der Rückseite des Rechners auf.

#### **7. Ein- und Ausschalten der Stromversorgung**

Zum Einschalten des Rechners drücken Sie auf die Taste [ON]. Zum Ausschalten des Rechners drücken Sie auf die Taste  $[SH]$  $[AC]$  $(OFF)$ 

## **Automatische Abschaltung**

Der Rechner schaltet sich automatisch aus, wenn er länger als ca. 10 Minuten keine Operation durchgeführt hat.

## **8. Anzeigekontrast einstellen**

- 1. Drücken Sie mehrmals die Taste MODE bis Disp <CONTI Sie zu dem rechts abgebildeten Einstellfenster gelangen.
- 2. Drücken Sie [2].
- 3. Mit → und → können Sie den Kontrast regulieren.
- 4. Wenn die Einstellung Ihren Wünschen entspricht, drücken Sie auf **AC**

**Wichtig:** Wenn durch die Kontrasteinstellung der Anzeige die Displaylesbarkeit nicht verbessert werden kann, ist wahrscheinlich die Batterie schwach. Tauschen Sie die Batterie aus.

#### **9. Displayanzeige**

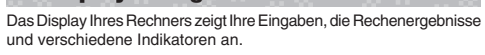

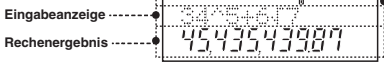

## **10. Spezifizierung der Rechenfunktion**

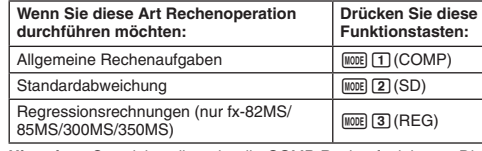

**Hinweis:** • Grundeinstellung ist die COMP-Rechenfunktion. • Die Rechenfunktion wird jeweils im oberen Tail des Displays angezeigt. Überprüfen Sie immer die aktuell eingestellte Rechenfunktion (COMP, SD, REG) und Einstellungen der Winkeleinheit (Deg, Rad, Gra), bevor Sie eine Berechnung beginnen.

### **11. Rechner-Setup konfigurieren**

Durch mehrmaliges Drücken der Taste MODE werden weitere Setup-Fenster angezeigt. Unterstrichene (
i...) Einstellungen sind Grundeinstellungen.

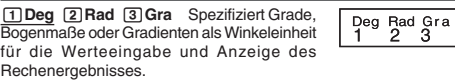

Hinweis: In dieser Bedienungsanleitung zeigt das Symbol Deg neben einer Beispielfunktion Grade an.

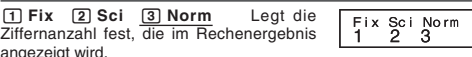

angezeigt wird. **Fix:** Der von Ihnen spezifizierte Wert (von 0 bis 9) steuert die Anzahl der Dezimalstellen für die angezeigten Rechenergebnisse. Die Rechenergebnisse werden auf die angegebenen Ziffern gerundet, bevor sie angezeigt werden.

Beispiel:  $100 \div 7 = 14,286$  (Fix 3)

**Sci:** Der von Ihnen spezifizierte Wert (von 1 bis 10) steuert die Anzahl der signifikanten Stellen, die im Rechenergebnis angezeigt werden.

Die Rechenergebnisse werden auf die angegebenen Ziffern gerundet, bevor sie angezeigt werden. Beispiel:  $1 \div 7 = 1,4286 \times 10^{-1}$  (Sci 5)

**Norm:** Durch die Wahl einer der beiden verfügbaren Einstellungen ( **Norm 1** , Norm 2) wird der Bereich bestimmt, in dem Ergebnisse nicht  $\overline{\text{in Exponential}}$ format angezeigt werden. Außerhalb des spezifizierten Bereichs werden Ergebnisse im Exponentialformat angezeigt. Norm 1: 10<sup>-2</sup> > |*x*|, |*x*| ≧ 10<sup>10</sup> Norm 2: 10<sup>-9</sup> > |*x*|, |*x*| ≧ 10<sup>10</sup> Beispiel:  $1 \div 200 = 5 \times 10^{-3}$  (Norm 1); 0,005 (Norm 2)

## $\mathbb{I}$ e d

 1**ab/c**  2 **d/c** Legt entweder einen gemischten Bruch (ab/c) oder einen unechten Bruch (d/c) für die Anzeige von Brüchen in Rechenergebnissen fest.

1**Dot**  2 **Comma** Legt fest, ob Punkt oder Komma für die Anzeige eines Rechenergebnisses verwendet werden. In der Eingabe wird immer ein Punkt (.) angezeigt.

#### **■ Initialisierung der Rechnereinstellungen**

Führen Sie zur Initialisierung des Rechners folgende Schritte durch. Dabei werden die Rechenfunktion wieder auf COMP und alle anderen Einstellungen, einschließlich der Setupmenü-Einstellungen, auf ihre Grundeinstellungen zurückgestellt.

fx-82MS/85MS/300MS/350MS: O1 ,(CLR) c(Mode) = fx-82SX PLUS/220 PLUS: O r c(Mode) =

## **12. Ausdrücke und Werte eingeben**

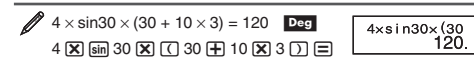

**Hinweis:** • Der Speicher für Recheneingaben kann bis zu 79 "Schritte" speichern. Jedes Drücken einer Nummerntaste oder einer arithmetischen Funktionstaste ( $\boxplus$ ,  $\boxminus$ ,  $\boxdot$ ),  $\boxdot$ ) ist ein Schritt. [आन oder **[IIFIII]** (nur fx-82MS/85MS/300MS/350MS) Tastenfunktionen sind keine Schritte; so ist z.B. die Eingabe  $\boxed{\mathbf{x}^3}$ ( $\sqrt[3]{\ }$ ), nur ein Schritt. • Wenn Sie den 73. Schritt einer Rechenaufgabe eingeben, wechselt der Cursor von "\_" zu "■" um anzuzeigen, dass der Speicher keine Kapazität mehr hat.

#### **Prioritätenreihenfolge für Berechnungen** k

Wenn die Priorität von zwei Ausdrücken gleich ist, erfolgt die Berechnung von links nach rechts.

- 1. Klammernfunktion: Pol(*x*, *y*), Rec(*r*,  $\theta$ ), Ranlnt#( $a, b$ )\* (\*nur fx-82SX PLUS/220 PLUS)
- 2. Funktionen Typ A: Bei diesen Funktionen wird zuerst der Wert eingegeben und danach die Funktionstaste gedrückt.
- $(x^3, x^2, x^{-1}, x!,$ <sup>o</sup>, <sup>∞</sup>,  $\hat{x}, \hat{x}_1, \hat{x}_2, \hat{y},$  °, <sup>r</sup>, <sup>g</sup>) 3. Potenzrechnung und Wurzeln:  $\wedge (x^y)$ ,  $\sqrt[x]{\ }$
- 4. Brüche

**Indikatoren** 

- 5. Implizierte Multiplikation von <sup>π</sup>, *<sup>e</sup>*(natürliche Logerithmusbasis), Speichername oder Variablenname:  $2π$ ,  $3e$ ,  $5A$ ,  $πA$  usw.
- 6. Funktionen Typ B: Bei diesen Funktionen wird zuerst die Funktionstaste gedrückt und danach der Wert eingegeben. ( $\sqrt{ }$ , <sup>3</sup> $\sqrt{ }$ , log, ln,  $e^{x}$ , 10<sup>x</sup>, sin, cos, tan, sin<sup>-1</sup>, cos<sup>-1</sup>, tan<sup>-1</sup>,
- sinh, cosh, tanh, sinh<sup>-1</sup>, cosh<sup>-1</sup>, tanh<sup>-1</sup>,  $(-)$ )  $\frac{1}{7}$  | Implizierte Multiplikation für Typ B Funktionen: 2 $\sqrt{3}$ , Alog2
- usw.
- 8. Permutation (*nPr*), Kombination (*nCr*)
- 9. Multiplikation, Division  $(x, \div)$ 10. Addition, Subtraktion (+, –)

## ■ Ausdruck korrigieren und löschen

**Löschen eines einzelnen Zeichens oder einer Funktion:** 

 $1234 \rightarrow \bigodot \bigodot$   $\boxed{01} \rightarrow 124$ 

**Einfügen eines einzelnes Zeichens oder einer Funktion in eine Rechnung:** 

 $123 \rightarrow \bigcirc$  (shem (DEL) (INS)  $\boxed{4} \rightarrow 1243$ 

• Der Cursor wechselt von "\_" zu "[]".

**Zum Löschen aller eingegebenen Rechnungen:** Drücken Sie die Taste [AC].

## **13. Grundrechnungsarten**

## ■ Bruchrechnung

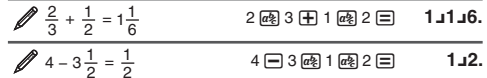

**Hinweis:** • Das Ergebnis einer Rechnung, die aus Brüchen und Dezimalwerten besteht, wird als Dezimalwert angezeigt. • Brüche werden in Rechenergebnissen immer in ihren niedrigsten Bezeichnungen angezeigt.

**Umschalten zwischen dem Format für unechte Brüche und dem** Format für gemischte Brüche: Drücken Sie [SHFT] [a](d/c).

 **Wechseln zwischen Bruch- und Dezimalformat bei einem**  Rechnungsergebnis: Drücken Sie @.

#### **Prozentrechnungen kk** p

 $\overline{\mathscr{O}}$ 

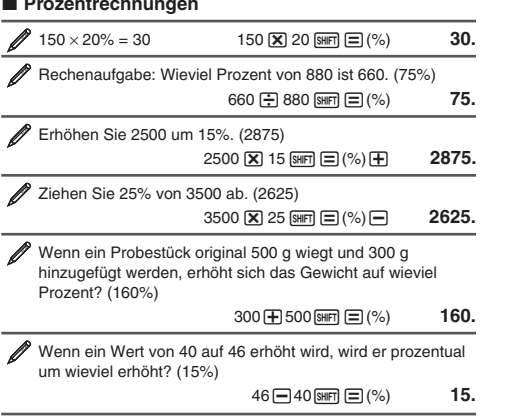

#### ■ Berechnungen in Grad, Minuten und Sekunden **(Sexagesimal-Rechnung)**

Sexagesimalwerte werden in folgendem Format eingegeben: {Grad} **Brand {Minuten}** [  $\overline{m}$  { Sekunden } [  $\overline{m}$  .

**Hinweis:** Beachten Sie bitte, dass für Grad und Minuten immer Werte eingegeben werden müssen, auch wenn diese auf Null stehen.

 $2^{\circ}20'30'' + 39'30'' = 3^{\circ}00'00''$  $2 \,$  M  $20 \,$  M  $30 \,$  M  $\oplus$  0  $\oplus$  39 M  $30 \,$  M  $\oplus$   $\Box$   $3^{\circ}0^{\circ}0$ . Konvertieren von 2°15´18˝ in sein dezimales Äquivalent. 2 :1518囯 2°**15°18. (Konvertiert Sexagesimal in Dezimal.)** ••• 2.255

(Konvertiert Dezimal in Sexagesimal.)  $\boxed{\text{smf}}$  <sub>10</sub> (← ) 2°15°18.

#### ■ Mehrfachansatz (nur fx-82MS/85MS/300MS/350MS)

Zwei oder mehr Ausdrücke können mit einem Doppelpunkt (:) verbunden werden und werden durch Drücken von  $\equiv$  von links nach rechts berechnet.

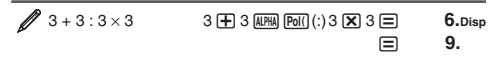

Sie können einen angezeigten Wert durch einfache Tastenfunktionen

 Transformieren Sie 1234 in technische Schreibweise, indem Sie den Dezimalpunkt nach rechts versetzen.  $\blacksquare$  1234  $\blacksquare$ 

(Scrollt zurück)  $\circled{4}$ . **(Scrollt nochmals zurück)**  $\bullet$  **2.** Hinweis: Der Rechnungsverlauf wird gelöscht, wenn Sie [on] drücken, in eine andere Rechenfunktion wechseln, oder wenn Sie Funktionen

Während ein Rechenergebnis am Display angezeigt wird, können Sie  $\textcircled{4}$  oder  $\textcircled{5}$  drücken, um den für die vorhergehende Rechnung

(Fortsetzung) dYYYY - 7.1 = **4.9**

Das zuletzt erhaltene Rechenergebnis wird im Antwortspeicher (Ans) gespeichert. Der Inhalt des Antwortspeichers wird aktualisiert, wenn

 $\sqrt{2}$  3  $\sqrt{+}$  2.5  $\equiv$ 

 $\overline{\mathbf{X}}$  4  $\overline{=}$  12.

 $Ans:30$ 

 $0.4$ 

 **1234.**  $M = 1.234 \times 10^3$  $EMG$  1234.×10<sup>°</sup>  $\cancel{2}$  123 + 456 = 579

789 – 579= 210 (Fortsetzung) 789 - G =

Ihr Rechner verfügt über acht voreingestellte Variablen mit den

 $(Fortsetzung)$   $\mathbb{R} \rightarrow \mathbb{R}$   $\Box$   $(A) \times 10 \equiv$  **80.** 

**(Fortsetzung)**  $[\text{E}\text{E}](A)$  **8.** 

 $\begin{array}{ccc} 0 & \text{SHT} \text{[ECl]}(\text{STO}) & \text{O} \end{array}$  (A)  $\begin{array}{ccc} 0 & \text{O} & \text{O} \end{array}$ 

Sie können dem unabhängigen Speicher Rechenergebnisse hinzufügen bzw. aus diesem abziehen. Wenn der unabhängige Speicher einen Wert außer 0 enthält, wird im Display "M"

 $O(\text{SHT})$   $RO(\text{STO})$   $Me($   $(M)$   $O$ 

 $(For \text{setzung}) 10 \times 5 \text{ m}$  50.

 $(For \text{testzung}) 10 \oplus 5 \text{ [M]} \text{ [M--)}$  15.

Fortsetzung) **RCL (M)** 35. fx-82SX PLUS/220 PLUS: (Fortsetzung) **III 35. Hinweis:** Für den unabhängigen Speicher wird die Variable M

Der Inhalt des unabhängigen Speichers und variable Inhalte bleiben erhalten, auch wenn Sie [AC] drücken, die Rechenfunktion ändern oder den Rechner ausschalten. Mit folgenden Schritten löschen Sie

 $fx-82MS/85MS/300MS/350MS$ :  $[OM]$   $[MH]$   $[MOB]$   $(CLR)$   $[1]$   $(McI)$   $[1]$ 

<sup>π</sup>**:** π wird als 3,141592654 angezeigt, für interne Berechnungen

sin, cos, tan, sin<sup>-1</sup>, cos<sup>-1</sup>, tan<sup>-1</sup>: Trigonometrische Funktionen. Spezifizieren Sie die Winkeleinheit, bevor Sie Rechnungen

sinh, cosh, tanh, sinh<sup>-1</sup>, cosh<sup>-1</sup>, tanh<sup>-1</sup>: Hyperbolische Funktionen. Die eingestellte Winkeleinheit hat keinen Effekt auf die

<sup>o</sup>, <sup>r</sup>, <sup>g</sup>: Mit diesen Funktionen wird die Winkeleinheit vorgegeben. ° bestimmt Grade, <sup>r</sup> Bogenmaße und <sup>g</sup> Gradienten. Geben Sie eine Funktion aus dem Menü ein, das nach folgenden Tastenfunktionen

*x*<sup>2</sup>, *x*<sup>3</sup>, ^(*x*<sup>y</sup>), √, <sup>3</sup>√, <sup>*x*</sup>√, *x*<sup>-1</sup>: Potenzrechnung, Wurzeln und

Pol, Rec: Mit "Pol" werden rechtwinklige Koordinaten in Polarkoordinaten konvertiert und mit "Rec" werden Polarkoordinater

**Ran# :** Erstellt eine 3-stellige Pseudozufallszahl die kleiner als 1 ist.

**RanInt#** (nur fx-82SX PLUS/220 PLUS) **:** Zur Funktionseingabe für die Formel RanInt#(a, b), mit der eine ganze Zufallszahl im Bereich

Spezifizieren Sie die Winkeleinheit, bevor Sie Rechnungen durchführen.θ Rechenergebnisse werden im Bereich  $-180^\circ < \theta \leq 180^\circ$ angezeigt.

in rechtwinklige Koordinaten konvertiert. Siehe 28.

*i*)  $\text{Rec}(r, \theta) = (x, y)$ 

Z,

*<sup>e</sup>*(nur fx-82MS/85MS/300MS/350MS) **:** *<sup>e</sup>*wird als 2,718281828, angezeigt, für interne Berechnungen wird jedoch *<sup>e</sup>*<sup>=</sup>

■ Variablen (A, B, C, D, E, F, X, Y) **(nur fx-82MS/85MS/300MS/350MS)** 

Bezeichnungen A, B, C, D, E, F, X und Y.  $\mathscr{D}$  Ergebnis von 3 + 5 der Variablen A zuordnen

Inhalt der Variablen A mit 10 multiplizieren

3

Inhalt der Variablen A aufrufen

■ Unabhängiger Speicher (M)

fx-82MS/85MS/300MS/350MS:

 $\mathscr{D}$  Ergebnis von 10  $\times$  5 in M hinzufügen

 $\mathscr{D}$  Ergebnis von 10 + 5 aus M abziehen

■ Inhalte aller Speicher löschen

 $fx-82SX$  PLUS/220 PLUS:  $[M]$   $[1]$  (McI)  $[=$ **14. Funktionsrechnungen**

wird jedoch  $\pi = 3,14159265358980$  eingesetzt.

angezeigt wird: [SHIFT] [Ans] (DRG<sup>\*</sup>). Siehe 23 **10** *<sup>x</sup>*, *e <sup>x</sup>***:** Exponentialfunktionen. Siehe **<sup>4</sup>** . **log:** Logarithmische Funktion. Siehe  $\mathscr{D}_5$ . **ln:** Natürlicher Logarithmus zur Basis *e*. Siehe  $\mathcal{L}_6$ .

fx-82SX PLUS/220 PLUS:

Inhalt von M wieder aufrufen fx-82MS/85MS/300MS/350MS:

**Inhalt von M löschen** 

angezeigt.

verwendet.

den Inhalt aller Speicher.

2,71828182845904 eingesetzt.

ausführen. Siehe  $\mathbb{Z}_1$ .

Berechnungen. Siehe 2.

Reziprokwerte. Siehe  $\mathscr{D}_7$ .

**Rechtwinklige Polar-Koordinaten (Rec) koordinaten (Pol)** 

*x* **! :** Funktion Fakultät. Siehe **9** .

 $rac{1}{\sqrt{2\pi}}$ 

 $a$  bis  $b$  erstellt wird. Siehe  $\mathscr{D}_{11}$ .

 $Pol(x, y) = (r, \theta)$ 

Siehe **10**.

Inhalt der Variablen A löschen

|田 456 匡

 $\mathbf{B} \oplus \mathbf{S}$  shift  $[\mathbb{R}\mathbb{Q}](\mathsf{STO}) \oplus (\mathsf{A})$  **8.** 

n(Min) **0.** 

**579.** 

**210.**

**+ 1 回** 2.

+ 2 = **4.**

i **H** 3 **E** 6.

**14.5** 

**Technische Schreibweise** 

 $2 + 1 = 2$ 

 $2 + 2 = 4$ 

 $3 + 3 - 6$ 

und Einstellungen initialisieren.

 $\cancel{4 \times 3}$  + 2,5 = 14,5

 $\frac{4 \times 3}{7} - 7,1 = 4,9$ 

■ Antwortspeicher (Ans)

ein neues Rechenergebnis angezeigt wird.  $\mathscr{D}$  Ergebnis von 3 × 4 durch 30 dividieren 3

(Fortsetzung) **( 30** E

**Wiederholung (nicht im fx-82SX PLUS)**  k

verwendeten Ausdruck zu bearbeiten.

in technische Schreibweise transformieren.

■ Rechnungsverlauf (nicht im fx-82SX PLUS) In COMP-Rechenfunktion speichert der Rechner ca. 150 Byte Daten der zuletzt ausgeführten Rechnungen. Sie können mit den Tasten fund  $\odot$  durch den Inhalt im Rechnungsverlauf scrollen.

 $n Pr$ ,  $n Cr$ : Funktionen Permutation ( $n Pr$ ) und Kombination ( $n Cr$ ). Siehe **12**.

**Rnd :** Aus dem Argument dieser Funktion wird ein Dezimalwert erzeugt, der dann entsprechend der aktuell eingestellten Anzahl von Anzeigestellen (Norm, Fix oder Sci) gerundet wird. Bei Norm 1 und Norm 2 wird das Argument auf 10 Stellen gerundet. Siehe **13**.

**Hinweis:** Durch den Einsatz von Funktionen kann die Rechengeschwindigkeit vermindert werden, was zu verzögerten Ergebnisanzeigen führen kann. Um eine laufende Berechnung vor Ergebnisanzeige abzubrechen, drücken Sie die Taste AC.

#### **■ Beispiele**

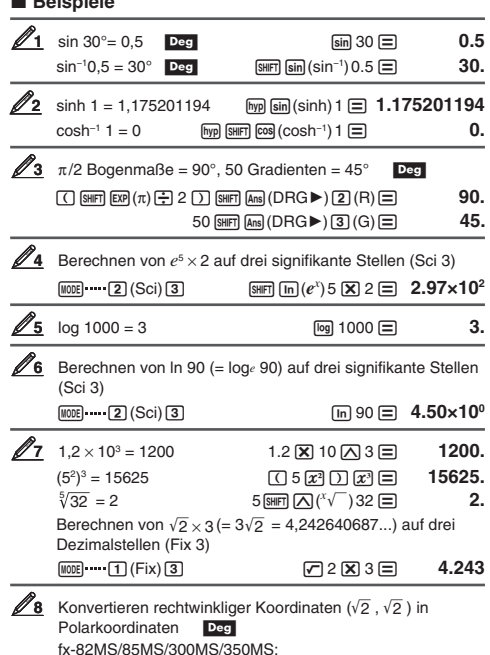

 r9 2 ,9 2 )= $r = 2.$  $RCL$   $\tan(F)$  $= 45.$ • Durch Drücken von  $\overline{nc}$   $\overline{ca}$  (E) wird der Wert *r* und durch

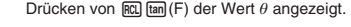

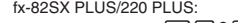

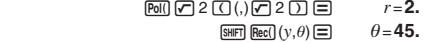

 $r = 2.$ 

• Durch Drücken von  $\boxed{\text{SHE}}$   $\boxed{\text{Pol}}(x, r)$   $\boxed{\equiv}$  wird der Wert *r* und mit  $\boxed{\text{Bern}$  Rec $\text{C}}(y, \theta)$   $\equiv$  der Wert  $\theta$  angezeigt.

Konvertieren von Polarkoordinaten ( $\sqrt{2}$  , 45°) in rechtwinklige Koordinaten **Deg** 

fx-82MS/85MS/300MS/350MS:

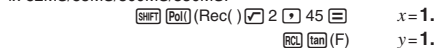

• Durch Drücken von  $\overline{nc}$   $\overline{ca}$  (E) wird der Wert *x* und mit

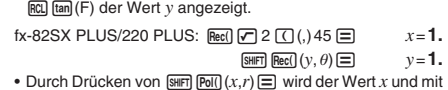

 $\mathbb{R}$  **Figure**  $(y, \theta) \equiv$  der Wert *y* angezeigt.

#### $(5 + 3)! = 40320$   $\Box$  5  $\Box$   $\Box$   $\Box$   $\Box$   $(x!)$   $\Box$  **40320.**

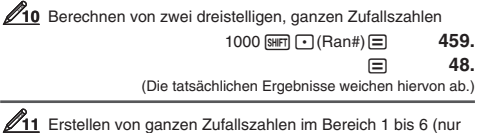

fx-82SX PLUS/220 PLUS)  $\boxed{2}$  (RanInt) 1  $\boxed{3}$  ( $($ ,) 6  $\boxed{)}$   $\boxed{=}$  **2.**  $\equiv$  **6.**  (Die tatsächlichen Ergebnisse weichen hiervon ab.)

**212** Bestimmen der Anzahl möglicher Permutationen und Kombinationen, wenn vier Personen aus einer 10er Gruppe ausgewählt wurden

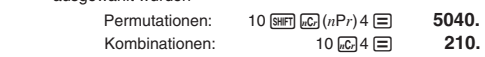

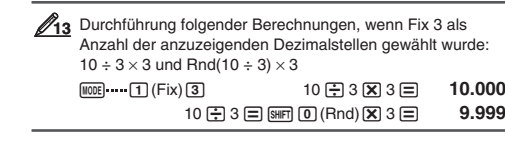

#### **15. Statistische Berechnungen (SD, REG\*) \*nur fx-82MS/85MS/300MS/350MS**

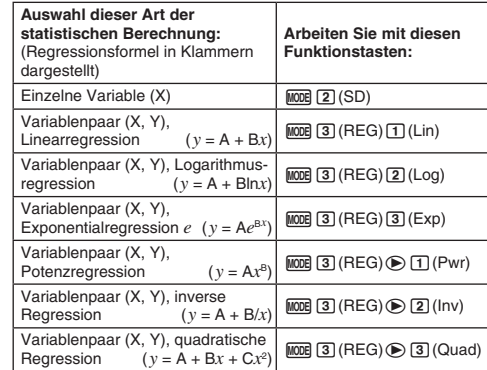

#### **■** Dateneingabe

• In den Funktionsarten SD und REG dient die Taste M+ als Taste 【豇】.<br>• Beginnen Sie die Dateneingabe immer mit m (CLR) [1] (Scl) [三]

(**ID** (Scl) □ im fx-82SX PLUS/220 PLUS) um den Statistikspeicher zu löschen. • Geben Sie die Daten mit nachfolgend angezeigten Tastenfolgen

ein.

SD-Funktionsart: <x-Daten> 07<br>REG-Funktionsart: <x-Daten>  $\boxed{\cdot}$  <y-Daten> 07

• Mit  $\boxed{01}$   $\boxed{01}$  werden dieselben Daten doppelt eingegeben. • Sie können dieselben Daten durch Drücken auf  $\boxed{\text{sum}}$  (;), oder im fx-82SX PLUS/220 PLUS durch Drücken auf  $\boxed{\text{sum}}$  (;), auch mehrfach eingeben.

#### Bei der Dateneingabe zu beachten:

• Sie können während der Dateneingabe oder nach abgeschlossener Dateneingabe mit den Tasten f und c durch die eingegebenen Daten scrollen. Wenn Sie dieselben Daten durch Drücken auf SHEM DURCH HELL DES STREEDS PLUS (20 PLUS durch Drücken auf (SHF) (), mehrfach eingegeben haben, um eine Datenfolge (Anzahl von Datenfeldern) wie zuvor beschrieben zu spezifizieren, werden beim Scrollen durch die Daten sowohl die Datenfelder, als auch in einem separaten Fenster die Datenhäufigkeit (Freq) angezeigt.

• Geben Sie den neuen Wert ein und ersetzen Sie den alten Wert mit dem neuen durch Drücken auf **□**. Sie sollten deshalb immer vor dem Beginn anderer Funktionen zuerst die Taste [AC] drücken, um die Datenanzeige zu beenden.

• Wenn Sie DT] anstatt  $\equiv$  drücken, nachdem Sie einen Anzeigewert geändert haben, wird der neu eingegebene Wert als neues Datenfeld registriert und der alte Wert wird beibehalten.

- Sie können mit  $\textcircled{\tiny{\textcirc}}$  und  $\textcircled{\tiny{\textcirc}}$  angezeigte Datenwerte durch Drücken von [SHFT] (MH (CL) löschen. Durch das Löschen eines Datenwerts rücken alle nachfolgenden Werte nach oben nach.
- Die Nachricht "Data Full" wird angezeigt und Sie können keine weiteren Daten eingeben, wenn nicht genügend Speicherplatz zur Datenspeicherung vorhanden ist. Drücken Sie in diesem Fall auf  $\equiv$  und nachfolgendes Fenster wird angezeigt.

Drücken Sie [2], um die Dateneingabe ohne EditOFF ESC Registrierung der zuletzt eingegebenen

Daten zu verlassen. Drücken Sie [1], um die zuletzt eingegebenen Daten zu registrieren.

Sie können jedoch diese zuletzt eingegebenen Daten weder bearbeiten noch anzeigen. • Nachdem Sie statistische Daten in den Funktionsarten SD oder

- REG eingegeben haben, können Sie einzelne Datenfelder nicht anzeigen oder bearbeiten, nachdem Sie einen der folgenden Schritte durchgeführt haben: Wechseln in eine andere Funktion; Ändern der Regressionsart.
- Das Aufrufen der REG-Funktionsart und die Auswahl einer Regressionsart (Lin, Log, Exp, Pwr, Inv, Quad) löscht die Variablen A bis F, X und Y.

• Speichern Sie bei statistischen Berechnungen keine Daten in den Variablen A bis F, X oder Y.

#### ■ Berechnen statistischer Werte aus eingegebenen **Daten**

Nachfolgend sind die unterstützten statistischen Variablen und die Tasten für ihren Aufruf dargestellt.

**fx-82SX PLUS/220 PLUS: Summe:** Σχ<sup>2</sup>, Σχ, Anzahl der Datenfelder: *n*, Mittelwert:  $\bar{x}$ , **Standardabweichung der Grundgesamtheit:** <sup>σ</sup>*<sup>x</sup>*, **Stichproben-Standardabweichung :** <sup>s</sup>*<sup>x</sup>*  $[$ SHIFT $]$  $[4]$  bis  $[9]$ 

 $\bar{x}$ .

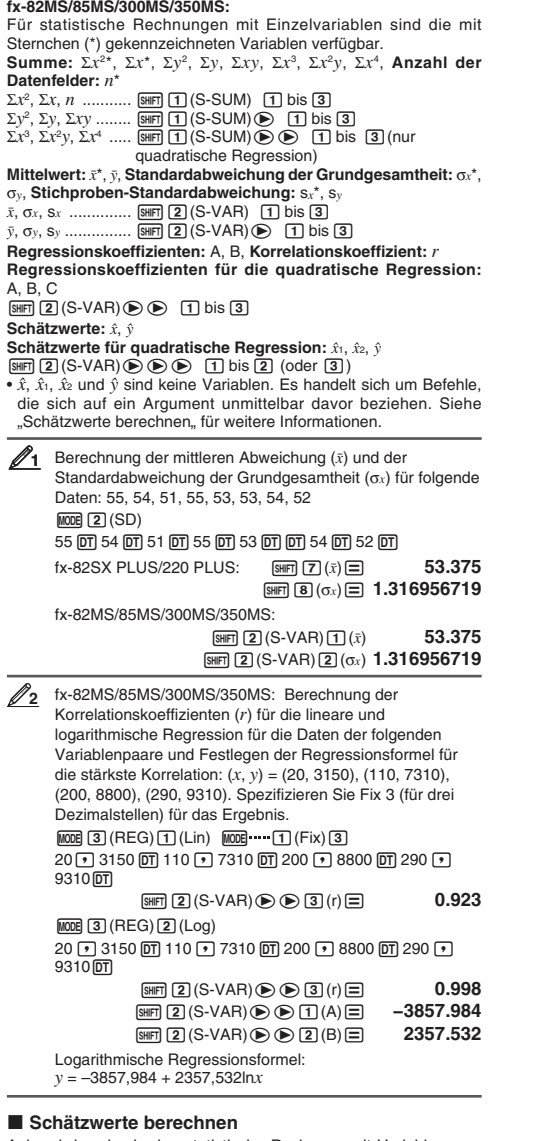

Anhand der, durch eine statistische Rechnung mit Variablenpaar, erhaltenen Regressionsformel kann der Schätzwert von *y* für einen gegebenen *x*-Wert berechnet werden. Der entsprechende *x*-Wert (zwei Werte, *x*1 und *x*2, im Fall einer quadratischen Regression) kann ebenfalls für einen Wert von *y* mit der Regressionsformel berechnet werden.

**3** Bestimmen des Schätzwerts für y, wenn die Regressionsformel  $x = 160$  durch logarithmische Regression der Daten in **2** generiert wurde. Spezifizieren Sie Fix 3 für das Ergebnis. (Führen Sie folgende Schritte aus, nachdem Sie die Operation in **2** abgeschlossen haben.)

#### 160 <u>SHFI (2</u>) (S-VAR) in the set of  $2$  ( $\circ$ )  $\Xi$  **8106.898**

**Wichtig:** Berechnungen von Regressionskoeffizient, Korrelationskoeffizient und Schätzwert können beträchtliche Zeit in Anspruch nehmen, wenn sie eine große Anzahl Datenelemente enthalten.

#### **16. Rechenbereiche, Stellenzahlen und Genauigkeit**

■ Rechenbereich und Genauigkeit **Rechnungsbereich:**  $\pm 1 \times 10^{-99}$  bis 9,999999999 × 10<sup>99</sup> oder 0

**Stellenanzahl für interne Berechnungen:** 15 Stellen **Genauigkeit:** Generell ±1 bei der 10. Stelle in jeder Einzelrechnung. Die Genauigkeit der Exponentialanzeige ist ±1 an der am wenigster signifikanten Stelle. Fehler summieren sich im Falle fortlaufender Rechnungen.

#### **Eingabebereiche und Genauigkeit von**  k**Funktionsrechnungen**

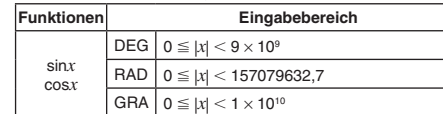

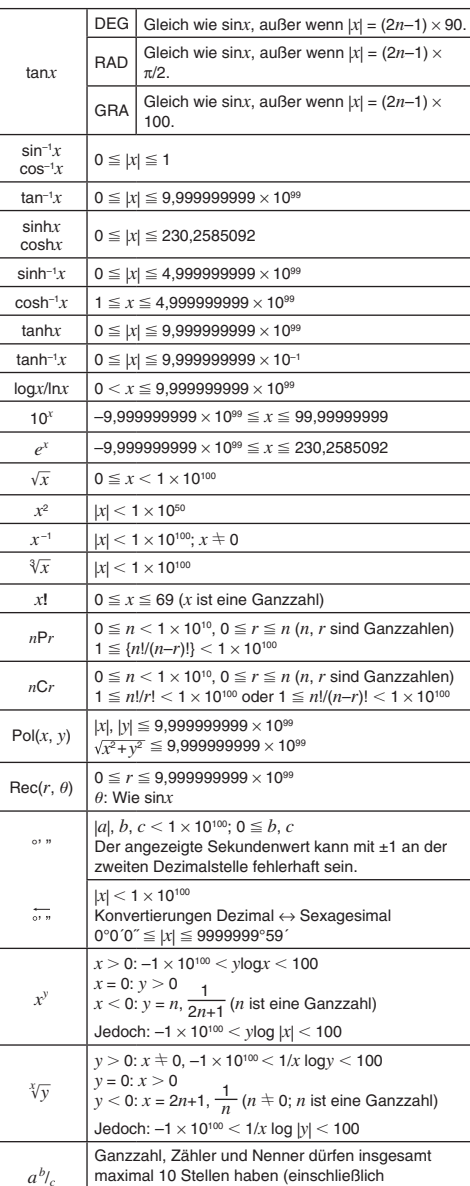

 $R$ anInt# $(a, b)$   $\begin{cases} a < b; |a|, |b| < 1 \times 10^{10}; b - a < 1 \times 10^{10} (a, b \text{ sind}) \end{cases}$ • Die Genauigkeit ist grundsätzlich gleich wie unter "Rechenbereich und Genauigkeit" weiter oben beschrieben.

Trennungsmarkierungen).

• Berechnungen, die mit einer der nachfolgenden Funktionen oder Einstellungen durchgeführt werden, erfordern fortlaufende interne Berechnungen, was zur Akkumulation der in den einzelnen Rechnungen aufgetretenen Fehler führen kann.

*xy*, *<sup>x</sup>* '*y*, 3 ', *<sup>x</sup>*!, *n*P*<sup>r</sup>*, *<sup>n</sup>*C*r*; °, r, g (Winkeleinheit: Bogenmaße ); <sup>σ</sup>*x*, s*<sup>x</sup>*, Regressionskoeffizient

• Fehler summieren sich und sind in der Nähe eines singulären Punktes oder Wendepunktes einer Funktion besonders groß.

• Bei statistischen Berechnungen mit Daten, die viele untereinander wenig unterschiedliche Dezimalstellen enthalten, tritt die Fehlerakkumulation besonders häufig auf. Die Eingabe von Dezimalstellen für statistische Daten ist auf 6 Stellen begrenzt.

#### **17. Fehlermeldungen**

Der Rechner zeigt eine Fehlermeldung an, wenn während der Rechnung ein Fehler, aus welchem Grund auch immer, auftritt. • Durch Drücken von (4) oder (D) kehren Sie zum Rechenfenster zurück. Der Cursor befindet sich eingabebereit an der Fehlerstelle. Berichtigen Sie den Rechenschritt und führen Sie ihn erneut durch. (Nicht im fx-82SX PLUS)

· Durch Drücken von [AC] kehren Sie zum Rechenfenster zurück. Beachten Sie, dass damit auch die fehlerhafte Berechnung gelöscht wird.

#### **Math ERROR**

 **Ursache:** • Das Zwischen- oder Endergebnis der Berechnung geht über den zulässigen Rechenbereich hinaus. • Ihre Eingabe geht über den zulässigen Eingabebereich hinaus. • Ihre Berechnung enthält eine unzulässige mathematische Operation (zum Beispie eine Division durch 0).

**Fehlerbehebung:** • Überprüfen Sie die Eingabewerte und reduzieren Sie die Anzahl der Ziffern. • Wenn Sie den unabhängigen Speicher oder eine Variable als Argument einer Funktion verwenden, achten Sie darauf, dass sich der Speicher- oder Variablenwert innerhalb des zulässigen Bereichs für die Funktion befindet.

#### **Stack ERROR**

 **Ursache:** Bei der Berechnung wurde die Kapazität des numerischen Stapels oder des Befehlsstapels überschritten. **Fehlerbehebung:** • Vereinfachen Sie den Rechenausdruck. • Versuchen Sie, die Berechnung in zwei oder mehr Teile aufzuteilen. **Syntax ERROR**

#### **Ursache:** Das Format der Berechnung ist nicht korrekt.

**Fehlerbehebung:** Nehmen Sie notwendige Korrekturen vor. **Arg ERROR**

**Ursache:** Unrichtige Anwendung eines Arguments. **Fehlerbehebung:** Nehmen Sie notwendige Korrekturen vor.

#### **18. Bevor Sie auf einen Fehlbetrieb des Rechners schließen...**

Führen Sie die folgenden Schritte aus, wenn ein Fehler während einer Berechnung auftritt oder wenn Rechenergebnisse nicht den Erwartungen entsprechen.

Achten Sie darauf, wichtige Daten separat aufzuzeichnen, bevor Sie diese Schritte ausführen.

1. Überprüfen Sie den Rechenausdruck auf mögliche Fehler.

2. Achten Sie darauf, dass Sie die Berechnung, die Sie durchführen möchten, in der richtigen Funktionsart ausführen.

3. Wenn sich das Problem nicht mit den zuvor genannten Schritten beheben läßt, drücken Sie die Taste [ON].

4. Initialisieren Sie alle Funktionen und Einstellungen. Siehe "Initialisierung der Rechnereinstellungen".

#### **19. Batterie austauschen**

**Wichtig:** Wenn Sie die Batterie aus dem Rechner entnehmen, wird der gesamte Inhalt des Rechnerspeichers gelöscht.

1. Schalten Sie den Rechner durch Drücken auf [SHF] [AC] (OFF) aus. • Schieben Sie das Schutzgehäuse über die Vorderseite des Rechners (fx-350MS), um sicherzustellen, dass Sie nicht die Stromversorgung versehentlich während des Batteriewechsels einschalten.

 2. Entfernen Sie den Batteriefachdeckel, wie in der Abbildung dargestellt. Tauschen Sie die Batterie aus und achten Sie dabei darauf, dass ihr (+)-Pol und (–)-Pol in die richtige Richtung zeigen.

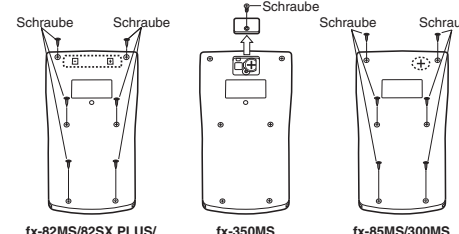

**fx-82MS/82SX PLUS/ 220 PLUSfx-350MS**

 3. Setzen Sie den Batteriefachdeckel wieder auf. 4. Initialisieren Sie den Rechner. Siehe "3. Rechner initialisieren" • Überspringen Sie den obigen Schritt nicht!

## **20. Technische Daten**

**Spannungsversorgung:** 

fx-82MS/82SX PLUS/220 PLUS: Batterie Typ AA, R6P (SUM-3) × 1 fx-350MS: Knopfbatterie LR44 (GPA76) × 1 fx-85MS/300MS: Eingebaute Solarzelle; Knopfbatterie LR44  $(GPA76) \times 1$ 

#### **Batterielebensdauer:**

 fx-82MS/82SX PLUS/220 PLUS: Ca. 17.000 Stunden (ununterbrochene Anzeige des blinkenden Cursors) fx-350MS: Ca. 9.000 Stunden (durchgehender Betrieb) fx-85MS/300MS: Ca. 3 Jahre (bei einer Stunde Betrieb pro Tag)

#### **Leistungsaufnahme:**

0,0001 W (fx-82MS/82SX PLUS/220 PLUS/350MS) **Betriebstemperaturen:** 0°C bis 40°C

#### **Absencent I**<br>Absencent *K* + Cawlicht *(e*in

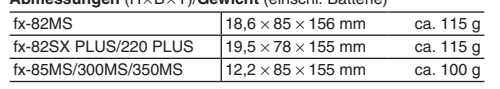

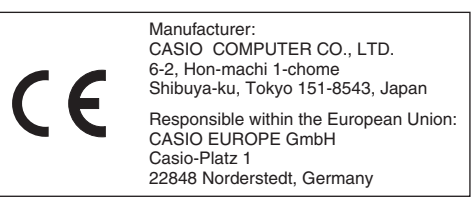

Diese Markierung trifft nur auf EU-Länder zu.